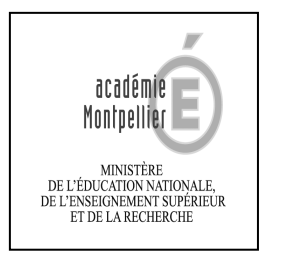

### **Pourquoi IMAG'IN ?**

**IMAG'IN gère les missions des participants aux travaux de jury « Examens et concours » :** 

- **travaux de correction**
- **travaux d'interrogation**
- **réunions**

**…** 

**Il permet l'affectation des intervenants en fonction de leurs compétences déclarées (épreuves d'examens en fonction des enseignements assurés) et de leurs disponibilités.** 

**Un état de frais est préparé automatiquement pour chaque mission convoquée.** 

**IMAG'IN met à votre disposition un service de consultation et de saisie des informations nécessaire au traitement financier de vos états de frais de missions.** 

**Un état récapitulatif de vos déclarations est éditable.** 

#### **IMAG'IN met à votre disposition :**

- **un guide utilisateur disponible en ligne**
- **des aides contextuelles pour chaque fonctionnalité.**

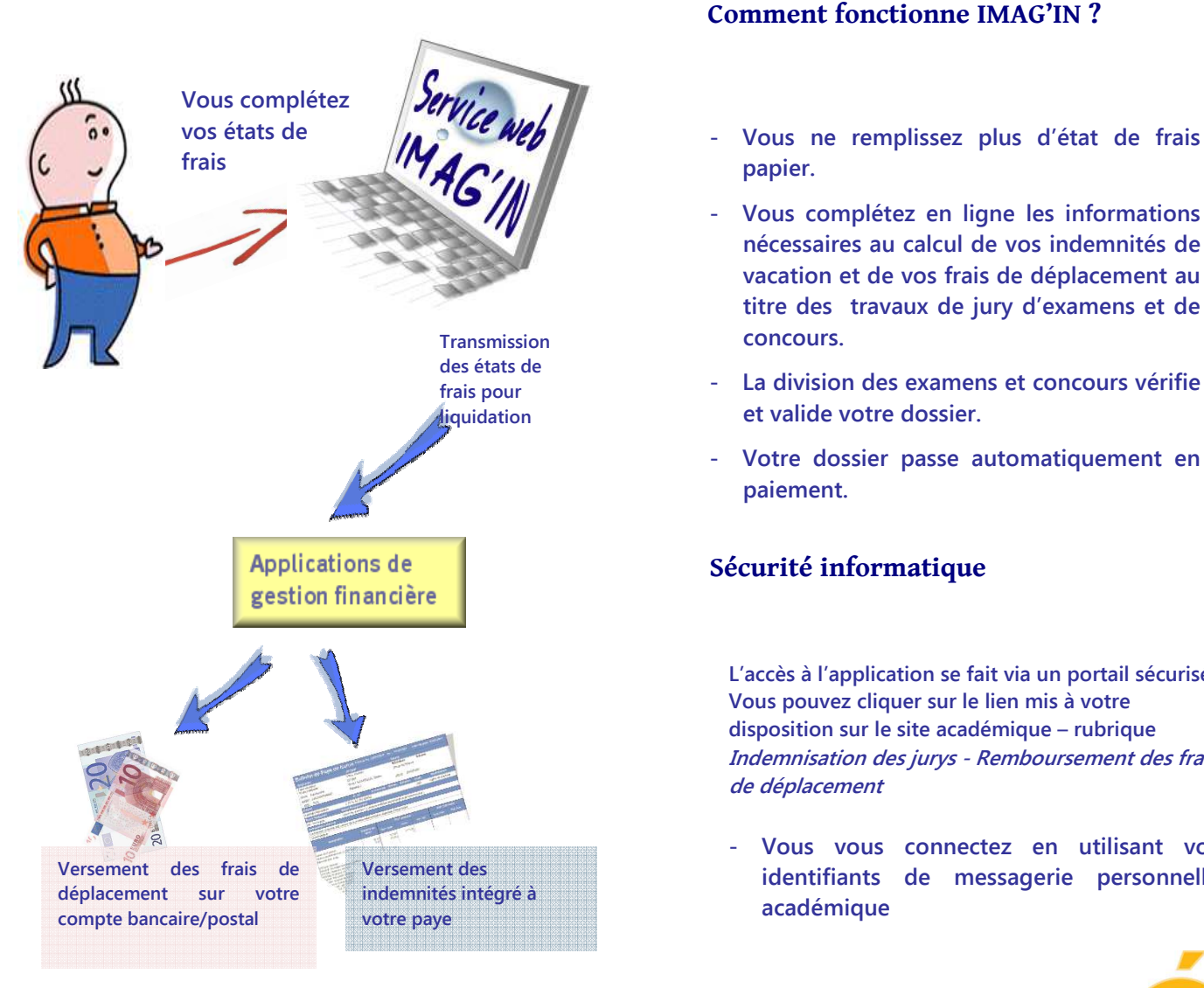

# **A qui s'adresse le service Web IMAG'IN ?**

**Aux personnels des établissements de l'académie.** 

### **Comment fonctionne IMAG'IN ?**

- 
- **Vous complétez en ligne les informations nécessaires au calcul de vos indemnités de vacation et de vos frais de déplacement au titre des travaux de jury d'examens et de**
- **concours. - La division des examens et concours vérifie**
- **et valide votre dossier. - Votre dossier passe automatiquement en paiement.**

## **Sécurité informatique**

**L'accès à l'application se fait via un portail sécurisé. Vous pouvez cliquer sur le lien mis à votre disposition sur le site académique – rubrique Indemnisation des jurys - Remboursement des frais de déplacement** 

**- Vous vous connectez en utilisant vos identifiants de messagerie personnelle académique** 

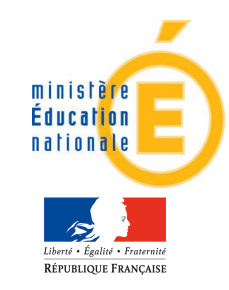

Vous complèter vos états de frais Accès au service via un portail sécurisé

**Le menu « Saisie états de frais mission » vous permet d'afficher la liste des missions sur lesquelles vous êtes convoqué(e).** 

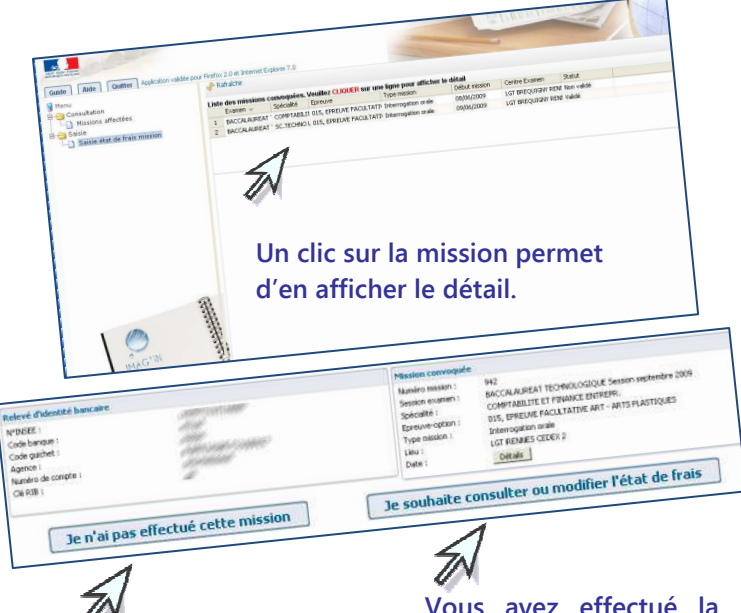

**Vous indiquez au service gestionnaire que vous n'avez pas effectué la mission.**

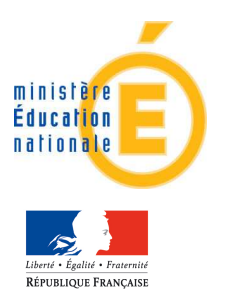

**Vous avez effectué la mission, vous allez être guidé(e) pour compléter votre état de frais.**

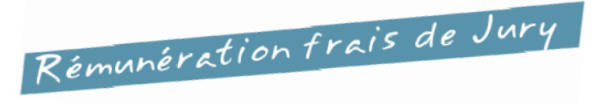

**Vous saisissez, selon le type de mission :**

- **le nombre de copies corrigées**
- **le nombre de candidats interrogés**
- **les horaires**

**Pour certains types de missions (ex : surveillance), le service gestionnaire gérera directement la saisie de l'indemnité.** 

**Vous renseignez vos frais de transport et d'hébergement, si la mission donne lieu à remboursement du déplacement.**

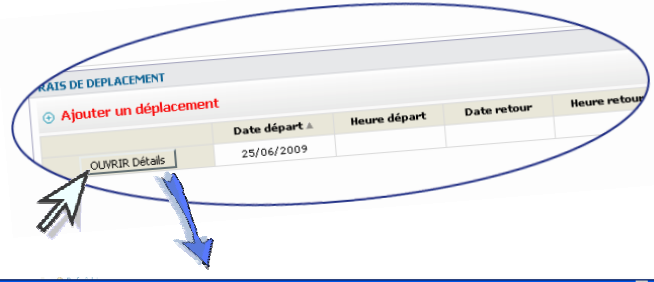

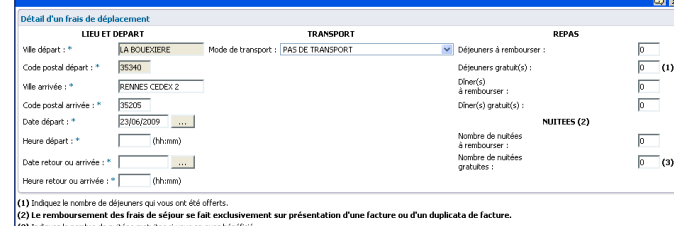

OK Annuler

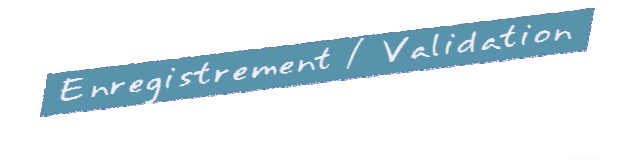

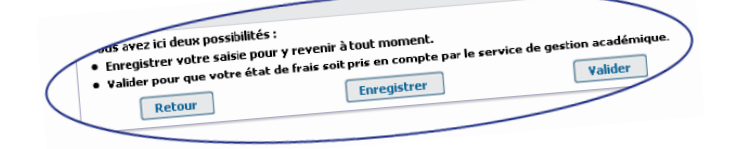

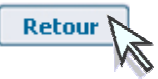

**Vous souhaitez revenir sur l'écran précédent de votre état de frais.** 

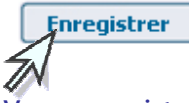

**Vous enregistrez votre saisie et pouvez y revenir à tout moment.**

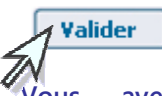

**Vous avez terminé, vous validez globalement votre état de frais mission pour que le service de gestion puisse traiter votre dossier.** 

**Vous prenez connaissance des éventuels justificatifs à transmettre.**